## **セットアップ**

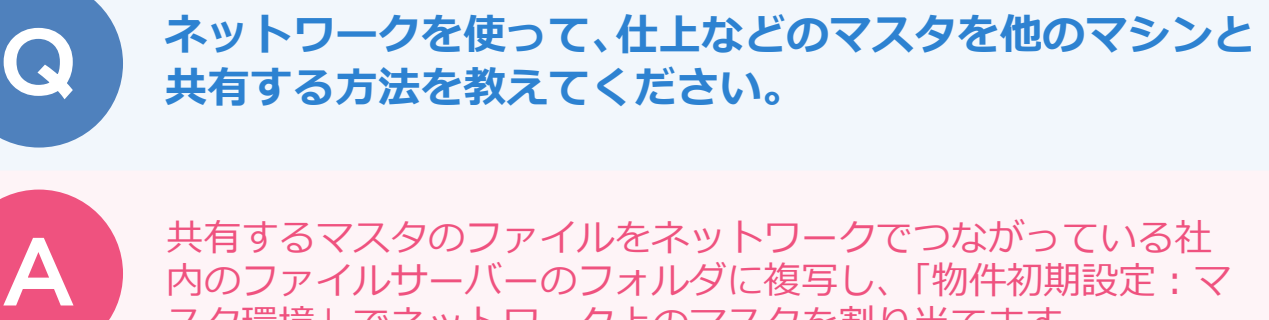

共有するマスタのファイルをネットワークでつながっている社 内のファイルサーバーのフォルダに複写し、「物件初期設定:マ スタ環境」でネットワーク上のマスタを割り当てます。

1 エクスプローラー等でマスタのファイルを社内のファイルサーバーにコピーします。

「物件初期設定 : マスタ環境」の「共通マスタフォルダ」「構造図マスタフォルダ」「積算マスタフォル<br>ダ」を選び、一覧から共有するマスタを選んで「変更」をクリックします。

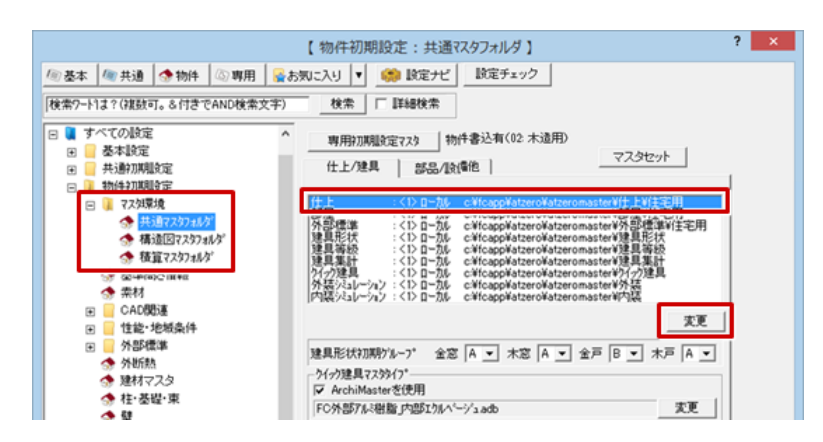

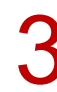

3 「登録フォルダ」の「未登録」を選んで、「変更」をクリックします。

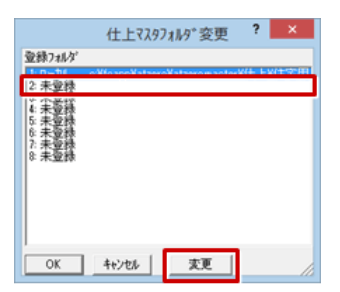

割り当てるマスタのファイルパスにネットワークドライブが割り当たっていない場合、「ネットワー<br>ク」をクリックします。

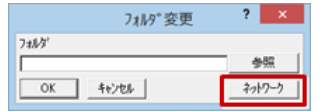

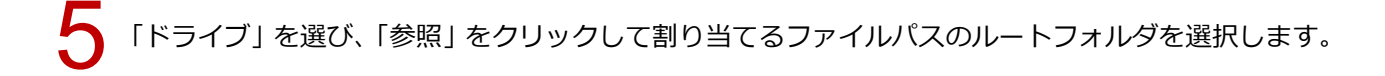

## 「完了」をクリックします。

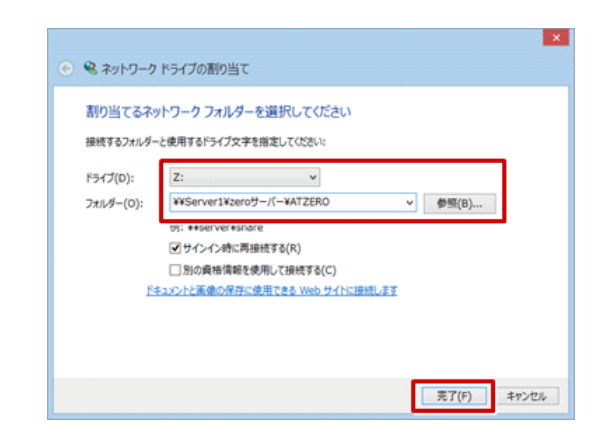

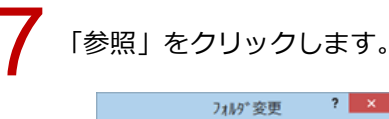

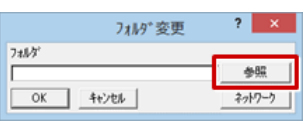

8 割り当てたドライブの各フォルダにあるマスタのフォルダを選び、「OK」をクリックします。

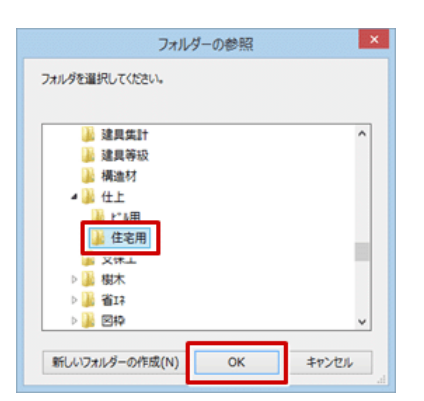

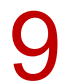

## 「OK」をクリックします。

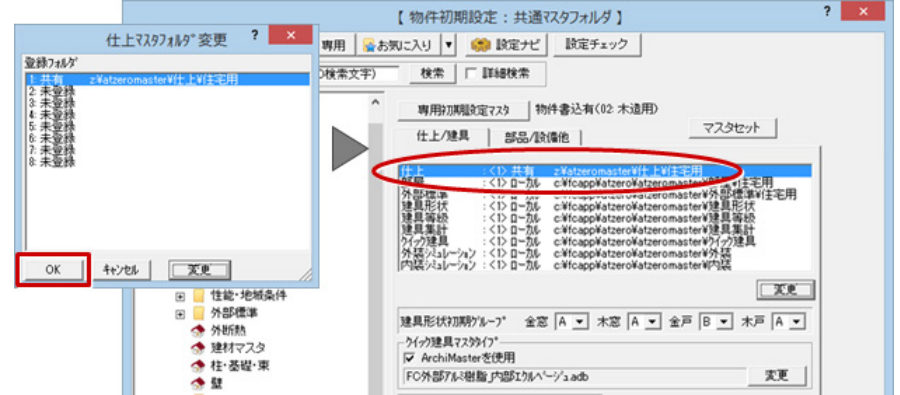

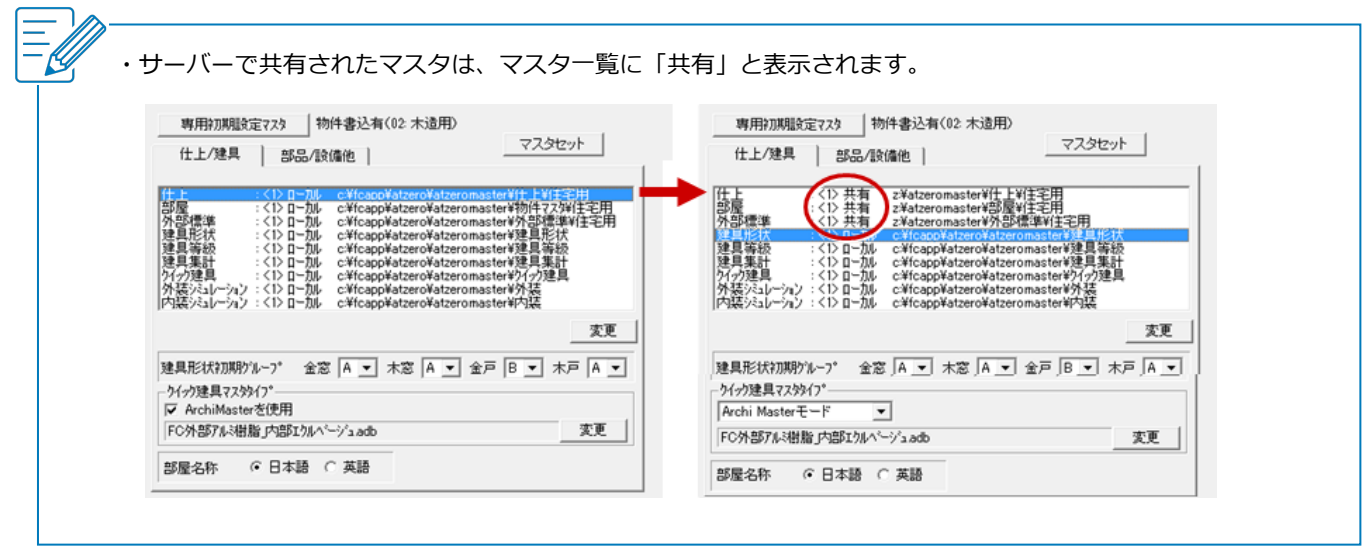